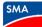

## Checklist – SMA inverters in Synergy ESM using Sunny Portal ennexOS

For <u>AS/NZS4777.2:2020 compliant</u> SMA inverters connected to ennexos.sunnyportal.com and to the Synergy network where Emergency Solar Management is required.

Note: This document is only for registered **exporting systems ≤5kVA** (inverter capacity)

| 1 | Inverter(s) commissioned with AS4777.2:2020 Region B country standard.<br>Other standards may apply.                                                                                                    |  |  |
|---|----------------------------------------------------------------------------------------------------|--|--|
| 2 | Inverter(s) and Data Manager M on the same network with access to the internet (ethernet is                                                                                                    |  |  |
|   | recommended)                                                                                                    |  |  |
| 3 | Data Manager M commissioned and all connected inverters are detected                                                                                                    |  |  |
| 4 | In Data Manager M user interface (on-site) → Crid management service → Active Power: Configuration & activation - Step 1: set the total system power in AC Watts - Step 2: select either open-loop (power limited at inverters' terminals) or closed-loop (power limited at the grid connection point). Leave all signal sources unchecked unless required for other reasons. Enable Direct selling interface and SMA SPOT Direct selling interface: - Standard Modbus interface - SMA SPOT                                                                                                    |  |  |
| 5 | Register the Data Manager M at https://ennexos.sunnyportal.com                                                                                                    |  |  |
|   | PV System name in ennexOS:                                                                                                    |  |  |
| 6 | In ennexOS.SunnyPortal.com  User administration Owner of PV system added as a user and the "Owner" role is ticked                                                                                                    |  |  |
|   | *                                                                                                    |  |  |
| 7 | In ennexOS.SunnyPortal.com $\rightarrow$ is system Properties $\rightarrow$ System data is a system of the system of the system of th |  |  |

|   | - NMI number must be exactly 11 digits. If the site's NMI number is only 10 digits, please look up the checksum via <a href="http://checksumcalculators.com/">http://checksumcalculators.com/</a> National Metering Identifier 1           8xxxxxxxxxx         ①   NMI Number:                                    |                    |  |
|---|----------------------------------------------------------------------------------------------------|--------------------|--|
|   |                                                                                                    |                    |  |
| 8 | The installer has explained to the System Owner that they will receive an email from Sunny Portal requesting access for the new Emergency Solar Management requirements. System Owner understands access must be granted to allow the PV system to be compliant with the Emergency Solar Management requirements. |                    |  |
| 9 | The Installer has explained to the System Owner (i) the requirements of the <u>Emergency Solar</u><br><u>Management</u> program, (ii) SMA is nominated as the Technology Provider, (iii) the System Owner<br>understands their obligations such as maintaining a working internet connection.                     |                    |  |
|   | Installer name:                                                                                                    | System Owner name: |  |
|   | Signature:                                                                                                    | Signature:         |  |

## Additional resources - SMA

This checklist is designed to assist installers commission inverters correctly for new Emergency Solar Management requirements in Western Australia. Inverters must be commissioned/registered in this manner to be compliant with regulations. This document can be used as a guide and/or a record to be kept with the installer and/or PV system owner. This document does not need to be sent to SMA.

## Additional resources – WA Gov, Emergency Solar Management

Synergy, Emergency Solar Management Homepage:

https://www.synergy.net.au/global/esm-solar-industry